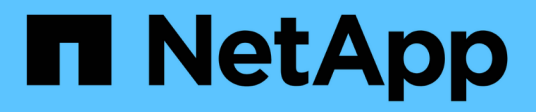

## **Utilitaires d'hôtes unifiés Linux**

SAN hosts and cloud clients

NetApp March 29, 2024

This PDF was generated from https://docs.netapp.com/fr-fr/ontap-sanhost/hu\_luhu\_71\_rn.html on March 29, 2024. Always check docs.netapp.com for the latest.

# **Sommaire**

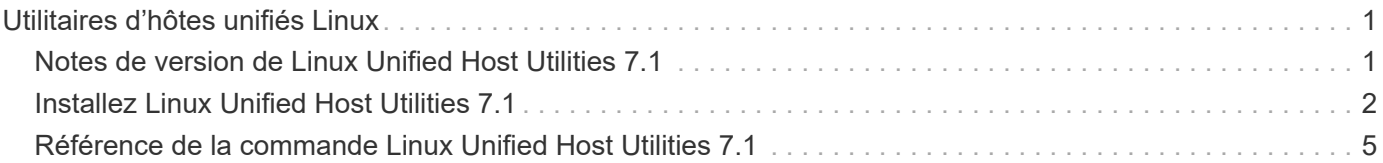

# <span id="page-2-0"></span>**Utilitaires d'hôtes unifiés Linux**

## <span id="page-2-1"></span>**Notes de version de Linux Unified Host Utilities 7.1**

Les notes de version décrivent les nouvelles fonctionnalités et améliorations, les problèmes connus et les limites, ainsi que les mises en garde importantes pour la configuration et la gestion de votre hôte spécifique avec votre système de stockage ONTAP.

Pour des informations spécifiques sur les versions et mises à jour du système d'exploitation prises en charge par les utilitaires hôtes, consultez le ["Matrice d'interopérabilité NetApp"](https://mysupport.netapp.com/matrix/imt.jsp?components=65623;64703;&solution=1&isHWU&src=IMT).

## **Nouveautés**

La version 7.1 de Linux Host Utilities contient les nouvelles fonctionnalités et améliorations suivantes :

• Les utilitaires d'hôtes Linux sont désormais appelés *utilitaires d'hôtes unifiés Linux* car ils prennent en charge les systèmes de stockage NetApp E-Series exécutant SANtricity ainsi que les systèmes AFF, FAS et ASA exécutant ONTAP.

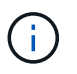

Toute mention d'Host Utilities ou d'Host Utilities Linux dans ce document fait référence à Linux Unified Host Utilities.

- Les systèmes d'exploitation suivants sont désormais pris en charge :
	- SUSE Linux Enterprise Server série 15
	- Oracle VM série 3.2
	- Oracle Linux 6 et 7
	- Red Hat Enterprise Linux 6 et 7
	- SUSE Linux Enterprise Server 11 SP4
	- KVM et XEN, RHEV 6.4 et 6.5
	- Citrix XenServer
- Sur les hôtes Red Hat Enterprise Linux (RHEL) 6 et RHEL 7, un package optimisé pour la définition des profils de serveur est désormais pris en charge. Vous pouvez utiliser le tuned-adm pour définir différents profils, en fonction de l'environnement. Par exemple, vous pouvez également utiliser le profil invité virtuel en tant que machine virtuelle invitée et le profil de stockage d'entreprise pour les configurations dans lesquelles les LUN des baies de stockage d'entreprise sont utilisées. L'utilisation de ces packages optimisés peut améliorer le débit et la latence des ONTAP.
- Ajoute la prise en charge des cartes FC 32 Gb de Broadcom Emulex et Marvell Qlogic.

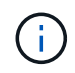

NetApp continue de fonctionner avec les utilitaires hôtes afin d'ajouter la prise en charge des fonctionnalités après la version initiale. Pour obtenir les dernières informations sur les fonctionnalités prises en charge et les nouvelles fonctionnalités ajoutées, reportez-vous au ["Matrice d'interopérabilité NetApp".](https://mysupport.netapp.com/matrix/imt.jsp?components=65623;64703;&solution=1&isHWU&src=IMT)

## **Corrigé dans cette version**

Problème intermittent de défaillance du système d'exploitation de l'hôte qui se produit lors de l'exécution du sanlun lun show -p La commande dans SLES12SP1, OL7.2, RHEL7.2 et RHEL 6.8 est corrigée dans cette version.

## **Problèmes et limites connus**

La version 7.1 de Linux Host Utilities présente les problèmes et limitations connus suivants.

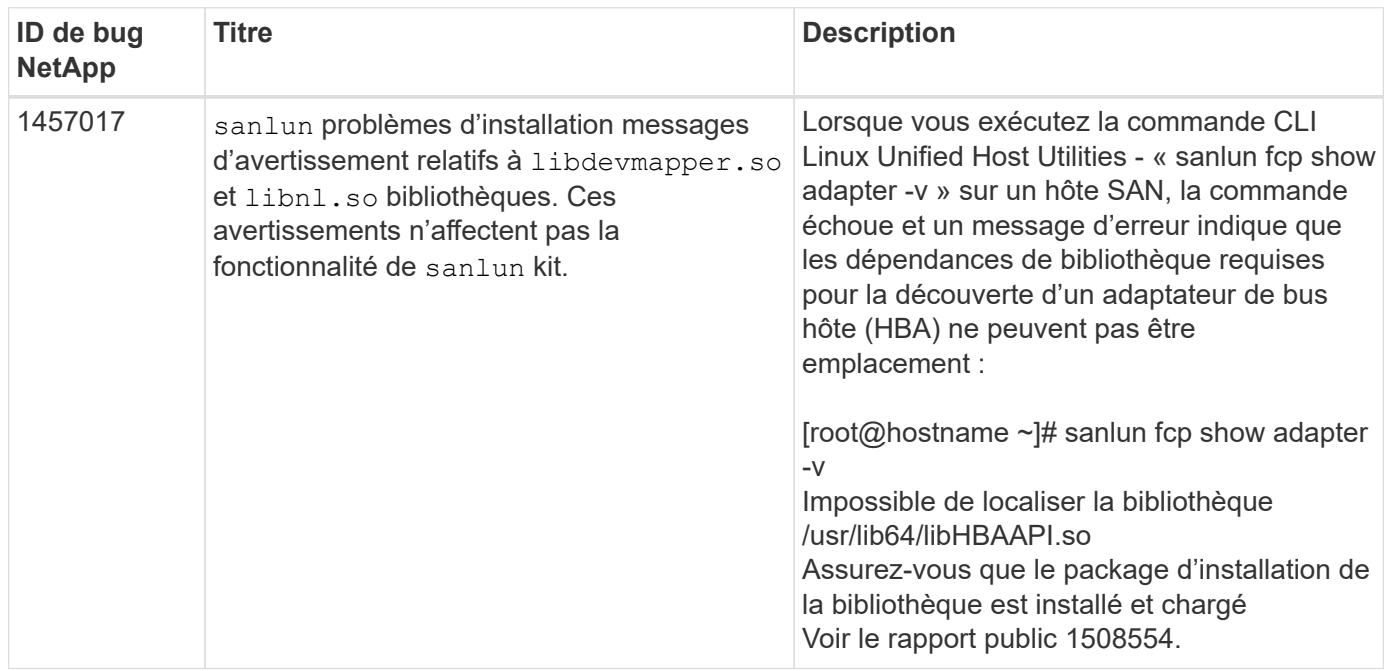

["NetApp bogues en ligne"](https://mysupport.netapp.com/site/bugs-online/product) fournit des informations complètes pour la plupart des problèmes connus, y compris des solutions de contournement suggérées si possible.

## <span id="page-3-0"></span>**Installez Linux Unified Host Utilities 7.1**

Les utilitaires d'hôtes unifiés Linux (LUHU) vous aident à gérer le stockage NetApp ONTAP connecté à un hôte Linux. NetApp recommande vivement d'installer les utilitaires d'hôtes unifiés Linux, mais ce n'est pas obligatoire. Les utilitaires ne modifient aucun paramètre sur votre hôte Linux. Ces utilitaires améliorent la gestion et aident le support client NetApp à collecter des informations sur votre configuration.

Les distributions Linux suivantes sont prises en charge :

- Red Hat Enterprise Linux
- SUSE Linux Enterprise Server
- Oracle Linux
- VM Oracle
- Citrix XenServer

**Ce dont vous avez besoin**

Le pack logiciel NetApp Linux Unified Host Utilities est disponible sur le ["Site de support NetApp"](https://mysupport.netapp.com/site/products/all/details/hostutilities/downloads-tab/download/61343/7.1/downloads) dans un fichier .rpm 32 bits ou 64 bits.

• Pour un fonctionnement fiable, vous devez vérifier que l'ensemble de votre configuration iSCSI, FC ou FCoE est prise en charge.

Vous pouvez utiliser le ["Matrice d'interopérabilité NetApp"](https://mysupport.netapp.com/matrix/imt.jsp?components=65623;64703;&solution=1&isHWU&src=IMT) pour vérifier votre configuration.

• Vous devez installer les packages de gestion HBA (Host bus adapter) disponibles sur le site de support du fournisseur.

Le logiciel de gestion permet aux commandes du kit SAN de collecter des informations sur les HBA FC, telles que leurs WWPN. Pour le sanlun fcp show adapter pour fonctionner, vérifiez que les packages suivants sont correctement installés :

- HBA QLogic Marvell CLI QConvergeConsole
- Broadcom Emulex HBA interface de ligne de commande de l'application principale OneCommand Manager
- HBA Brocade Marvell CLI de l'utilitaire de commande Brocade
- LES paquets RPM "libhbaapi" et "libhbalinux" disponibles pour chaque distribution Linux doivent être installés sur le système d'exploitation hôte.

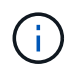

Les utilitaires d'hôtes unifiés Linux ne prennent pas en charge les protocoles hôtes NVMe over Fibre Channel (NVMe/FC) et NVMe over TCP (NVMe/TCP).

#### **Étapes**

1. Si une version de Linux Unified Host Utilities est déjà installée, utilisez la commande suivante pour la supprimer :

rpm -e netapp linux unified host utilities-7-1

Pour les anciennes versions des utilitaires hôtes Linux, accédez au répertoire dans lequel le logiciel de l'utilitaire hôte est installé et entrez la commande de désinstallation pour supprimer le package installé.

- 2. Téléchargez le pack logiciel Linux Unified Host Utilities 32 bits ou 64 bits à partir du ["Site de support](https://mysupport.netapp.com/site/products/all/details/hostutilities/downloads-tab/download/61343/7.1/downloads) [NetApp"](https://mysupport.netapp.com/site/products/all/details/hostutilities/downloads-tab/download/61343/7.1/downloads) à votre hôte.
- 3. Accédez au répertoire dans lequel vous avez téléchargé le pack logiciel et utilisez la commande suivante pour l'installer :

rpm -ivh netapp linux unified host utilities-7-1.x86 xx.rpm

```
Verifying... #################################
[100%]
Preparing... #################################
[100%]
Updating / installing...
    1:netapp_linux_unified_host_utiliti#################################
[100%]
```
4. Vérifiez l'installation :

sanlun version

**Exemple de sortie**

sanlun version 7.1.386.1644

#### **Paramètres de pilote recommandés avec le noyau Linux**

Lorsque vous configurez un environnement FC qui utilise des pilotes de boîte de réception natifs fournis avec le noyau Linux, vous pouvez utiliser les valeurs par défaut des pilotes.

### **Kit D'outils SAN**

Linux Unified Host Utilities est un logiciel hôte NetApp qui fournit un kit d'outils de ligne de commandes sur votre hôte Linux.

Le kit d'outils est installé automatiquement lorsque vous installez le pack NetApp Host Utilities. Ce kit contient le sanlun Utilitaire, qui vous aide à gérer les LUN et les HBA. Le sanlun La commande renvoie les informations relatives aux LUN mappées sur votre hôte, aux chemins d'accès multiples et aux informations nécessaires à la création des groupes initiateurs.

#### **Exemple**

Dans l'exemple suivant, le sanlun lun show La commande renvoie les informations relatives à la LUN.

```
# sanlun lun show all
```
Exemple de résultat :

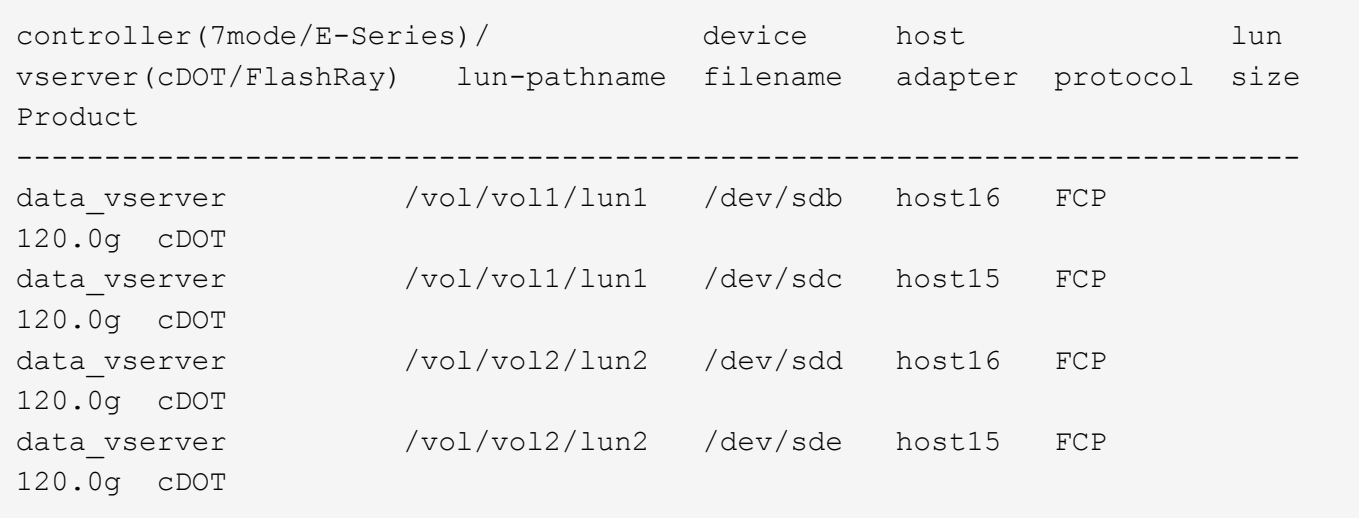

- Ce kit est commun à toutes les configurations et tous les protocoles des utilitaires hôtes. En conséquence, une partie de son contenu s'applique à une configuration, mais pas à une autre. Le fait d'utiliser des composants non utilisés n'affecte pas les performances de votre système.
- Le kit SAN n'est pas pris en charge sur Citrix XenServer, Oracle VM et l'hyperviseur Red Hat Enterprise Virtualization.

## <span id="page-6-0"></span>**Référence de la commande Linux Unified Host Utilities 7.1**

Vous pouvez utiliser l'exemple de référence de commande Linux Unified Host Utilities 7.1 pour valider de bout en bout la configuration de stockage NetApp à l'aide de l'outil Host Utilities.

### **Répertorie tous les initiateurs hôtes mappés sur l'hôte**

Vous pouvez récupérer la liste de tous les initiateurs hôtes mappés sur un hôte.

# sanlun fcp show adapter -v

**Exemple de sortie**

 $\mathbf{f}$ 

```
adapter name: host15
WWPN: 10000090fa022736
WWNN: 20000090fa022736
driver name: lpfc
model: LPe16002B-M6
model description: Emulex LPe16002B-M6 PCIe 2-port 16Gb Fibre Channel
Adapter
serial number: FC24637890
hardware version: 0000000b 00000010 00000000
driver version: 12.8.0.5; HBAAPI(I) v2.3.d, 07-12-10
firmware version: 12.8.340.8
Number of ports: 1
port type: Fabric
port state: Operational
supported speed: 4 GBit/sec, 8 GBit/sec, 16 GBit/sec
negotiated speed: 16 GBit/sec
OS device name: /sys/class/scsi host/host15
adapter name: host16
WWPN: 10000090fa022737
WWNN: 20000090fa022737
driver name: lpfc
model: LPe16002B-M6
model description: Emulex LPe16002B-M6 PCIe 2-port 16Gb Fibre Channel
Adapter
serial number: FC24637890
hardware version: 0000000b 00000010 00000000
driver version: 12.8.0.5; HBAAPI(I) v2.3.d, 07-12-10
firmware version: 12.8.340.8
Number of ports: 1
port type: Fabric
port state: Operational
supported speed: 4 GBit/sec, 8 GBit/sec, 16 GBit/sec
negotiated speed: 16 GBit/sec
OS device name: /sys/class/scsi host/host16
```
#### **Répertorie toutes les LUN mappées à l'hôte**

Vous pouvez récupérer la liste de toutes les LUN mappées sur un hôte.

```
# sanlun lun show -p -v all
```
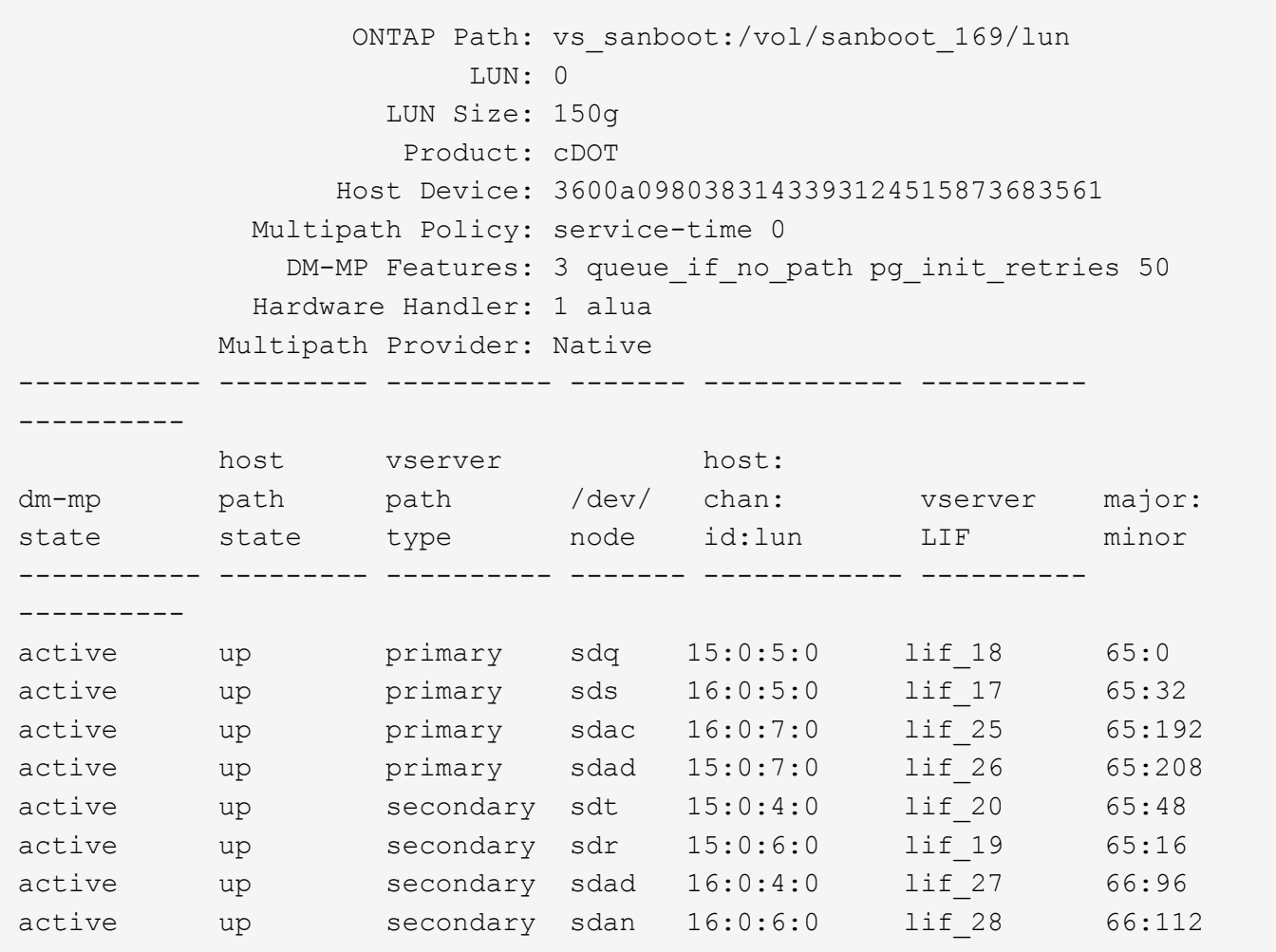

## **Répertorie toutes les LUN mappées à l'hôte à partir d'un SVM donné**

Vous pouvez récupérer la liste de toutes les LUN mappées sur un hôte à partir d'une VM de stockage spécifique (SVM).

```
# sanlun lun show -p -v vs_sanboot
```
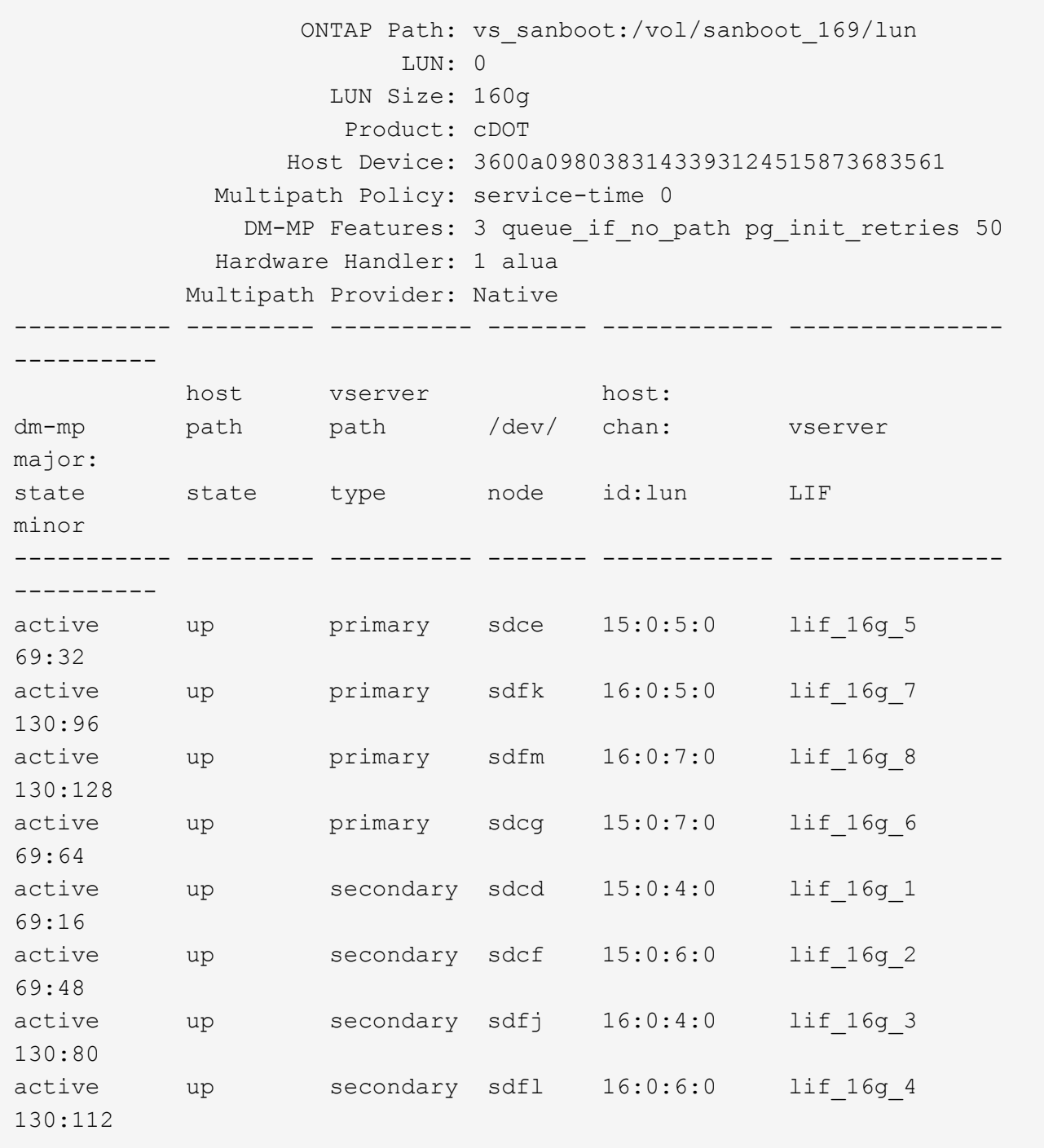

## **Répertorie tous les attributs d'une LUN donnée mappée sur l'hôte**

Vous pouvez récupérer la liste de tous les attributs d'une LUN spécifiée mappée sur un hôte.

# sanlun lun show -p -v vs\_sanboot:/vol/sanboot\_169/lun

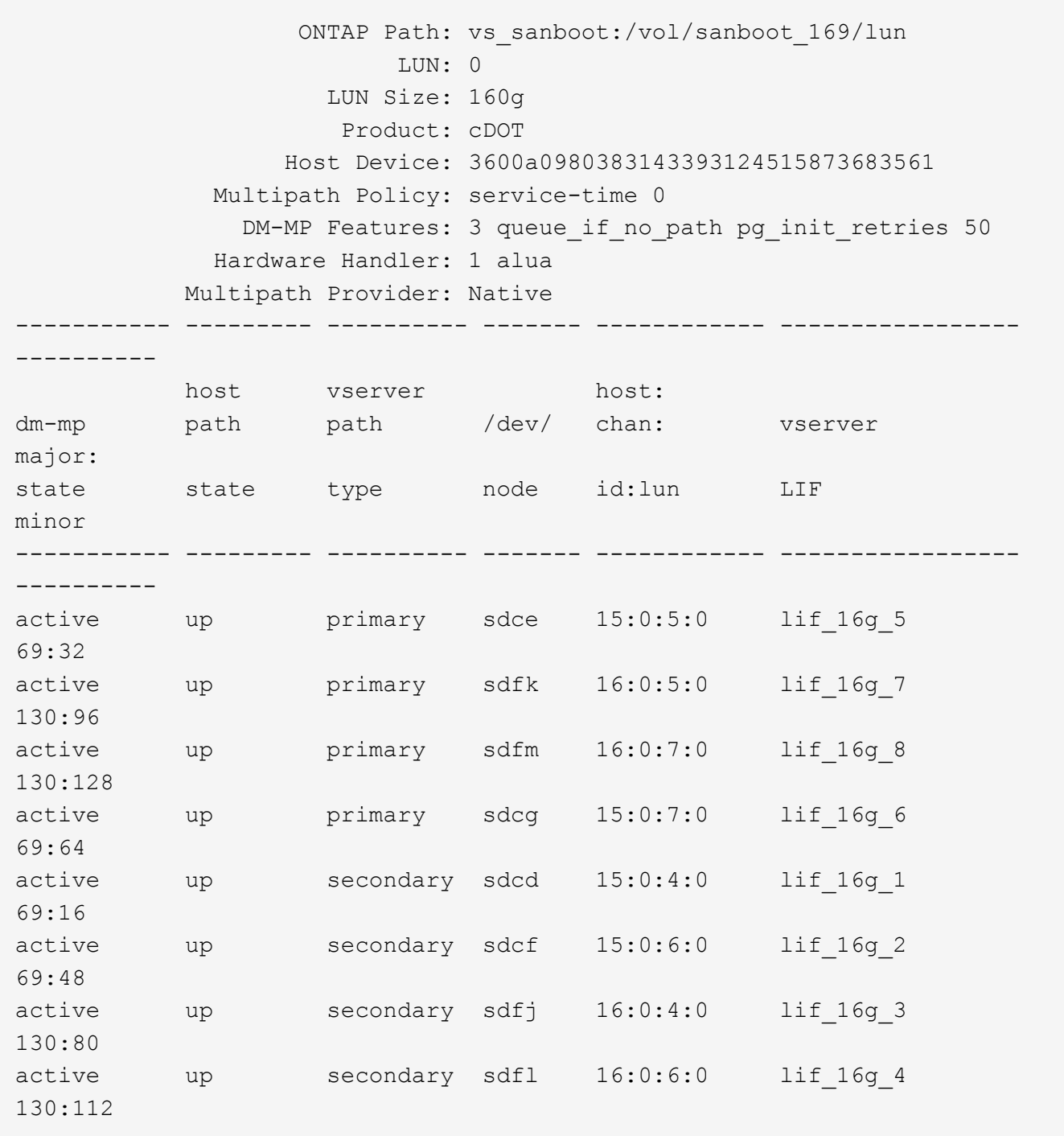

### **Lister l'identité du SVM ONTAP depuis laquelle une LUN donnée est mappée sur l'hôte**

Vous pouvez récupérer la liste des identités de SVM ONTAP à partir desquelles une LUN spécifique est mappée sur un hist.

# sanlun lun show -m -v vs\_sanboot:/vol/sanboot\_169/lun

device the contract of the contract of the contract of the contract of the contract of the contract of the con host lun vserver lun-pathname filename adapter protocol size product -------------------------------------------------------------------------- ------------------------------------ vs sanboot  $/vol/sanboot$  169/lun /dev/sdfm host16 FCP 160g cDOT LUN Serial number: 81C91\$QXsh5a Controller Model Name: AFF-A400 Vserver FCP nodename: 2008d039ea1308e5 Vserver FCP portname: 2010d039ea1308e5 Vserver LIF name: lif\_16g\_8 Vserver IP address: 10.141.12.165 10.141.12.161 10.141.12.163 Vserver volume name: sanboot\_169 MSID::0x000000000000000000000000809E7CC3 Vserver snapshot name:

## **Répertorie les attributs de LUN ONTAP par nom de fichier de périphérique hôte**

Vous pouvez récupérer une liste d'attributs de LUN ONTAP par un nom de fichier de périphérique hôte.

```
# sanlun lun show -d /dev/sdce
```
#### **Exemple de sortie**

```
controller(7mode/E-Series)/ device host
lun
vserver(cDOT/FlashRay) lun-pathname filename adapter
protocol size product
    --------------------------------------------------------------------------
--------------------------
vs sanboot /vol/sanboot 169/lun /dev/sdce host15
FCP 160g cDOT
[root@sr630-13-169 ~]#
```
### **Lister tous les WWPN des LIF cibles des SVM liés à l'hôte**

Vous pouvez récupérer la liste de tous les WWPN des LIF cibles du SVM liés à un hôte.

# sanlun lun show -wwpn

#### **Exemple de sortie**

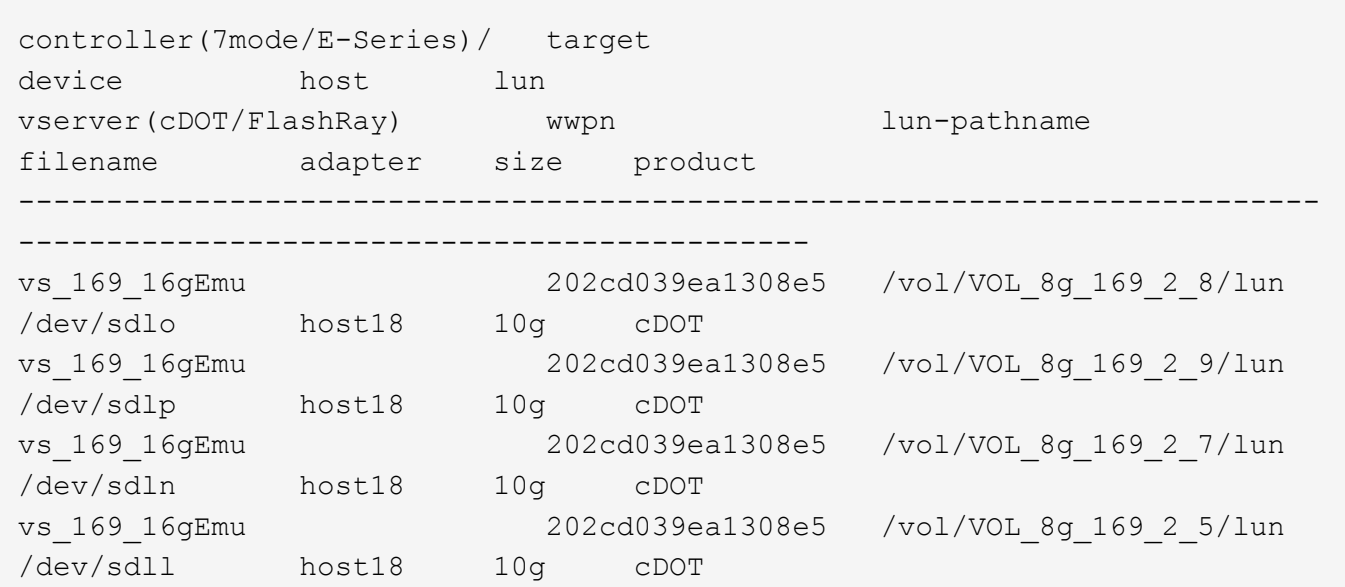

### **Lister les LUN ONTAP vus sur l'hôte par un WWPN LIF cible du SVM donné**

Vous pouvez récupérer la liste des LUN ONTAP remarquées sur un hôte par un WWPN LIF cible du SVM spécifié.

```
# sanlun lun show -wwpn 2010d039ea1308e5
```
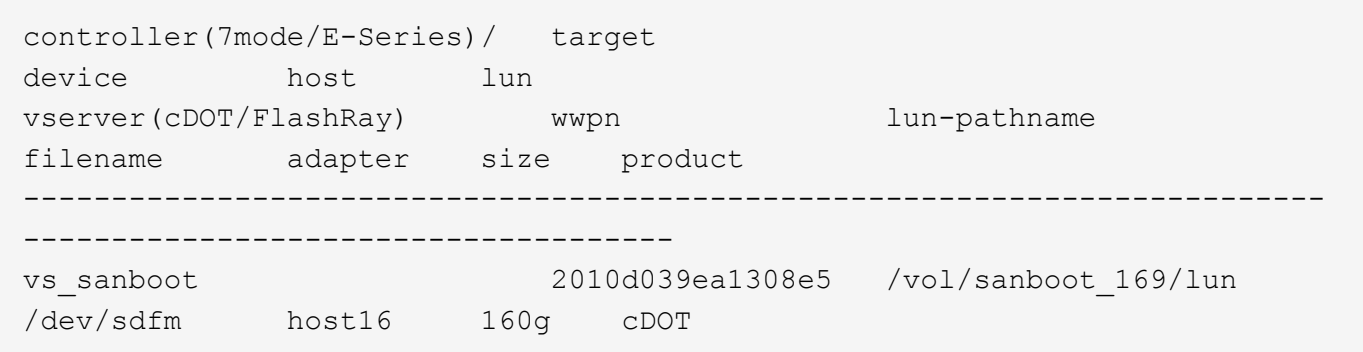

#### **Informations sur le copyright**

Copyright © 2024 NetApp, Inc. Tous droits réservés. Imprimé aux États-Unis. Aucune partie de ce document protégé par copyright ne peut être reproduite sous quelque forme que ce soit ou selon quelque méthode que ce soit (graphique, électronique ou mécanique, notamment par photocopie, enregistrement ou stockage dans un système de récupération électronique) sans l'autorisation écrite préalable du détenteur du droit de copyright.

Les logiciels dérivés des éléments NetApp protégés par copyright sont soumis à la licence et à l'avis de nonresponsabilité suivants :

CE LOGICIEL EST FOURNI PAR NETAPP « EN L'ÉTAT » ET SANS GARANTIES EXPRESSES OU TACITES, Y COMPRIS LES GARANTIES TACITES DE QUALITÉ MARCHANDE ET D'ADÉQUATION À UN USAGE PARTICULIER, QUI SONT EXCLUES PAR LES PRÉSENTES. EN AUCUN CAS NETAPP NE SERA TENU POUR RESPONSABLE DE DOMMAGES DIRECTS, INDIRECTS, ACCESSOIRES, PARTICULIERS OU EXEMPLAIRES (Y COMPRIS L'ACHAT DE BIENS ET DE SERVICES DE SUBSTITUTION, LA PERTE DE JOUISSANCE, DE DONNÉES OU DE PROFITS, OU L'INTERRUPTION D'ACTIVITÉ), QUELLES QU'EN SOIENT LA CAUSE ET LA DOCTRINE DE RESPONSABILITÉ, QU'IL S'AGISSE DE RESPONSABILITÉ CONTRACTUELLE, STRICTE OU DÉLICTUELLE (Y COMPRIS LA NÉGLIGENCE OU AUTRE) DÉCOULANT DE L'UTILISATION DE CE LOGICIEL, MÊME SI LA SOCIÉTÉ A ÉTÉ INFORMÉE DE LA POSSIBILITÉ DE TELS DOMMAGES.

NetApp se réserve le droit de modifier les produits décrits dans le présent document à tout moment et sans préavis. NetApp décline toute responsabilité découlant de l'utilisation des produits décrits dans le présent document, sauf accord explicite écrit de NetApp. L'utilisation ou l'achat de ce produit ne concède pas de licence dans le cadre de droits de brevet, de droits de marque commerciale ou de tout autre droit de propriété intellectuelle de NetApp.

Le produit décrit dans ce manuel peut être protégé par un ou plusieurs brevets américains, étrangers ou par une demande en attente.

LÉGENDE DE RESTRICTION DES DROITS : L'utilisation, la duplication ou la divulgation par le gouvernement sont sujettes aux restrictions énoncées dans le sous-paragraphe (b)(3) de la clause Rights in Technical Data-Noncommercial Items du DFARS 252.227-7013 (février 2014) et du FAR 52.227-19 (décembre 2007).

Les données contenues dans les présentes se rapportent à un produit et/ou service commercial (tel que défini par la clause FAR 2.101). Il s'agit de données propriétaires de NetApp, Inc. Toutes les données techniques et tous les logiciels fournis par NetApp en vertu du présent Accord sont à caractère commercial et ont été exclusivement développés à l'aide de fonds privés. Le gouvernement des États-Unis dispose d'une licence limitée irrévocable, non exclusive, non cessible, non transférable et mondiale. Cette licence lui permet d'utiliser uniquement les données relatives au contrat du gouvernement des États-Unis d'après lequel les données lui ont été fournies ou celles qui sont nécessaires à son exécution. Sauf dispositions contraires énoncées dans les présentes, l'utilisation, la divulgation, la reproduction, la modification, l'exécution, l'affichage des données sont interdits sans avoir obtenu le consentement écrit préalable de NetApp, Inc. Les droits de licences du Département de la Défense du gouvernement des États-Unis se limitent aux droits identifiés par la clause 252.227-7015(b) du DFARS (février 2014).

#### **Informations sur les marques commerciales**

NETAPP, le logo NETAPP et les marques citées sur le site<http://www.netapp.com/TM>sont des marques déposées ou des marques commerciales de NetApp, Inc. Les autres noms de marques et de produits sont des marques commerciales de leurs propriétaires respectifs.